San Dieguito Union High School District

## **Annual Residency Verification Tutorial Uploading Documents Using Aeries Parent Portal**

- Submit Annual Residency Verification documents electronically using your Aeries Parent Portal account
- If you use the Aeries Mobile App, you will need to proceed to the **Full Site** version
- $\triangleright$  Each of your uploaded documents will remain in a PENDING status until APPROVED by the school
- $\triangleright$  If the school has questions or needs further details, they will be in contact with you
- $\triangleright$  Please allow time for staff to electronically review documents for approval
- $\triangleright$  If you need further assistance, contact the school
	- **1. Login** to your parent portal account

[Aeries Login](https://sandieguito.aeries.net/student/LoginParent.aspx?language=00)

**2.** Select the **Student Info** tab

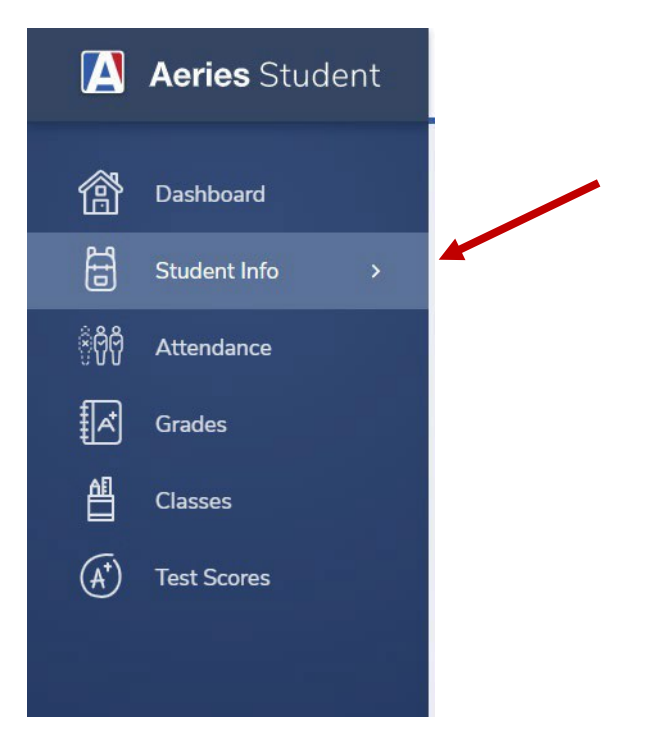

**3.** Scroll down and select the **Student Document Requests** tab

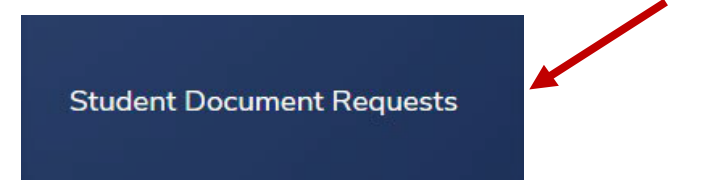

## **4.** Review and follow the **Requested Documents** details and instructions to efficiently submit annual residency verification.

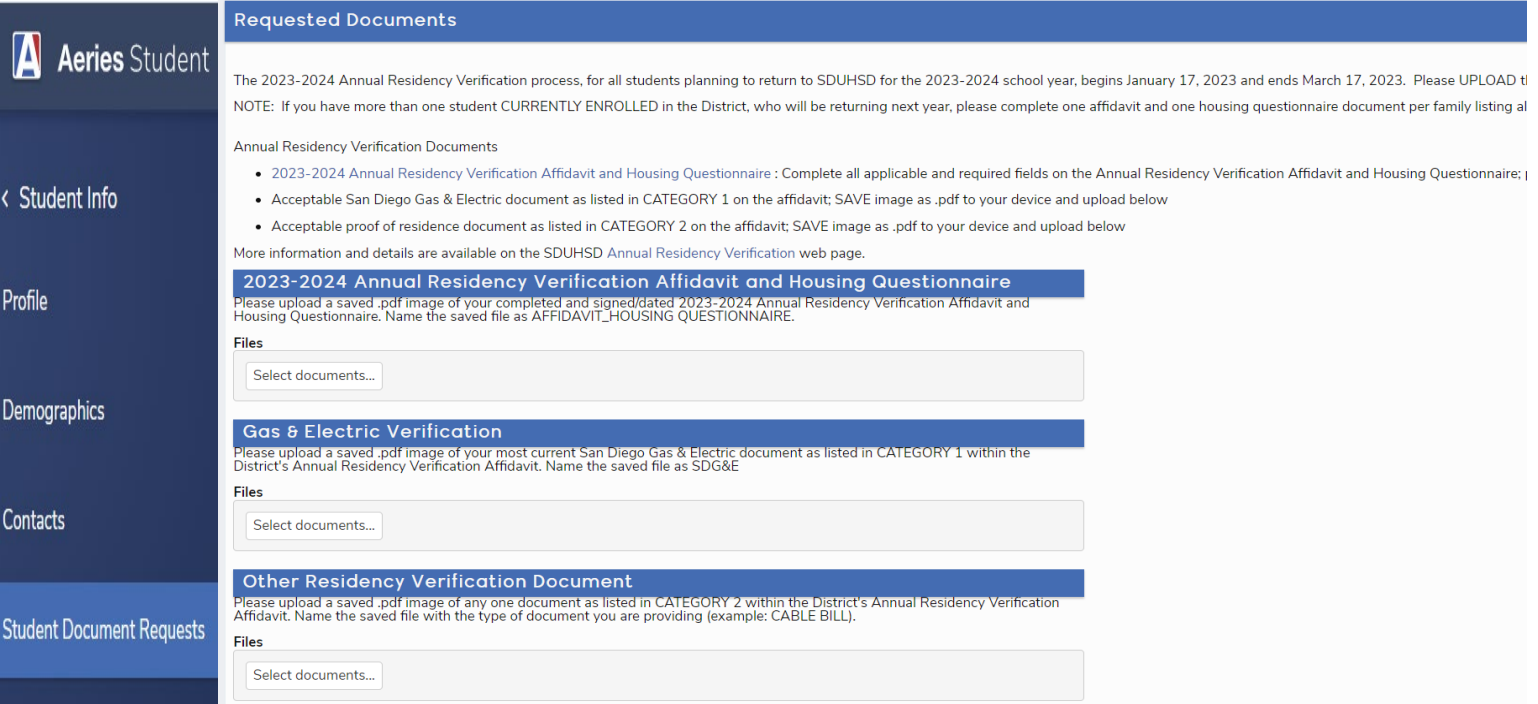